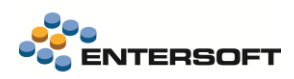

# **Entersoft Business Suite v5.6.0.1**

Entersoft Business Suite®

Νέα χαρακτηριστικά και επεκτάσεις

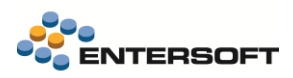

# <span id="page-1-0"></span>Περιεχόμενα

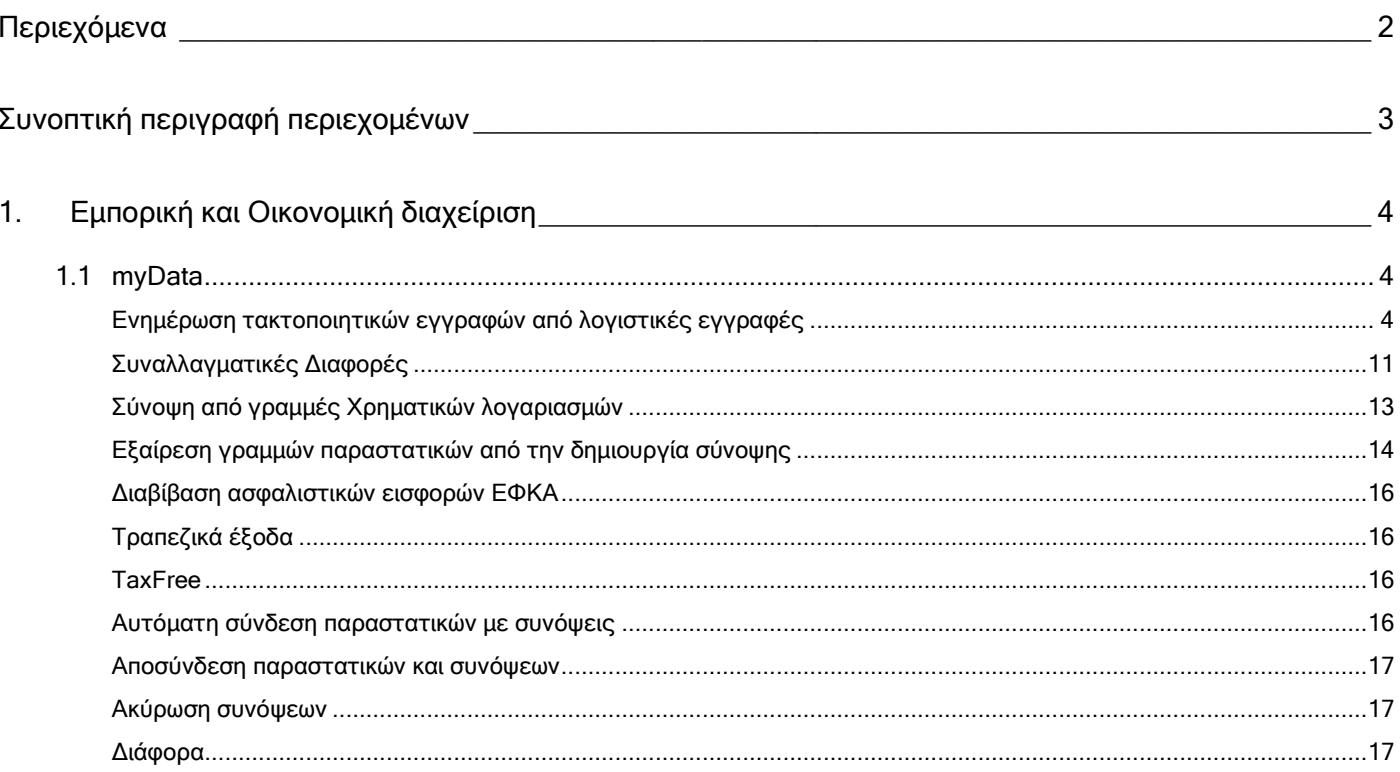

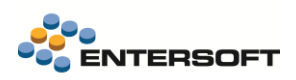

# <span id="page-2-0"></span>**Συνοπτική περιγραφή περιεχομένων**

## **Εμπορική και Οικονομική διαχείριση**

- myData Δημιουργία τακτοποιητικών εγγραφών από Λογιστικές εγγραφές
- myData Συναλλαγματικές διαφορές
- myData Τραπεζικά έξοδα
- myData Εξαίρεση γραμμών από την σύνοψη

Στη συνέχεια αναλύεται κατά κατηγορία ο κατάλογος των νέων λειτουργιών & βελτιώσεων με οδηγίες χρήσης & παραδείγματα.

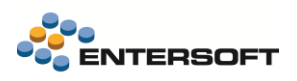

## <span id="page-3-0"></span>**1. Εμπορική και Οικονομική διαχείριση**

## <span id="page-3-1"></span>1.1 myData

## <span id="page-3-2"></span>Ενημέρωση τακτοποιητικών εγγραφών από λογιστικές εγγραφές

Δόθηκε η δυνατότητα δημιουργίας σύνοψης από λογιστικές εγγραφές, αφορούν την διαβίβαση τακτοποιητικών εγγραφών με τύπο παρ/κού ΑΑΔΕ 17.3 έως 17.6

Σκοπός είναι να καλυφθούν περιπτώσεις εγγραφών, που είτε ενημερώνουν αποκλειστικά την λογιστική, είτε καταχωρούνται από το εμπορικό με σκοπό την λογιστική ενημέρωση. Τέτοια παραδείγματα είναι οι εγγραφές κέρδους ή ζημιάς από την πώληση παγίου, η καταστροφή παγίου, καθώς και οι διάφορες περιπτώσεις συμψηφισμών ή τακτοποίησης γενικών ειδών, όπου μέσω τις λογιστικής δόθηκε μεγαλύτερη ευελιξία, όπως για παράδειγμα η μείωση εσόδου και εξόδου.

Για τον σκοπό αυτό προστέθηκαν στον λογαριασμό λογιστικής και στις γραμμές της λογιστικής εγγραφής τα πεδία χαρακτηρισμών που υπάρχουν και στις γραμμές παραστατικών:

#### Κατηγορία χαρακτηρισμού Ε3

#### Κωδικός χαρακτηρισμού Ε3

Η διαχείριση των προς αποστολή Λογιστικών εγγραφών γίνεται μέσα από την νέα λίστα Αποστολή λογιστικών εγγραφών **(μενού: Λογιστήριο/ Διαδικασίες λήξης περιόδων/ Ηλεκτρονικά βιβλία Α.Α.Δ.Ε.)**, όπου εμφανίζονται οι λογιστικές εγγραφές με συμπληρωμένες τιμές στα πεδία Κατηγορία χαρακτηρισμού Ε3 και Κωδικός χαρακτηρισμού Ε3.

Στην λίστα μπορούν να εμφανιστούν και γραμμές με κενές αυτές τις τιμές (επιλέγοντας το αντίστοιχο φίλτρο στην όψη), προκειμένου να χαρακτηριστούν μέσω της σχετικής ενέργειας Ενημέρωση χαρακτηρισμών της λίστας.

Από τις διαθέσιμες ενεργείς της όψης Αποστολή λογιστικών εγγραφών επιλέγετε τις λογιστικές εγγραφές και στην συνέχεια την ενέργεια Δημιουργία τακτοποιητικής σύνοψης,

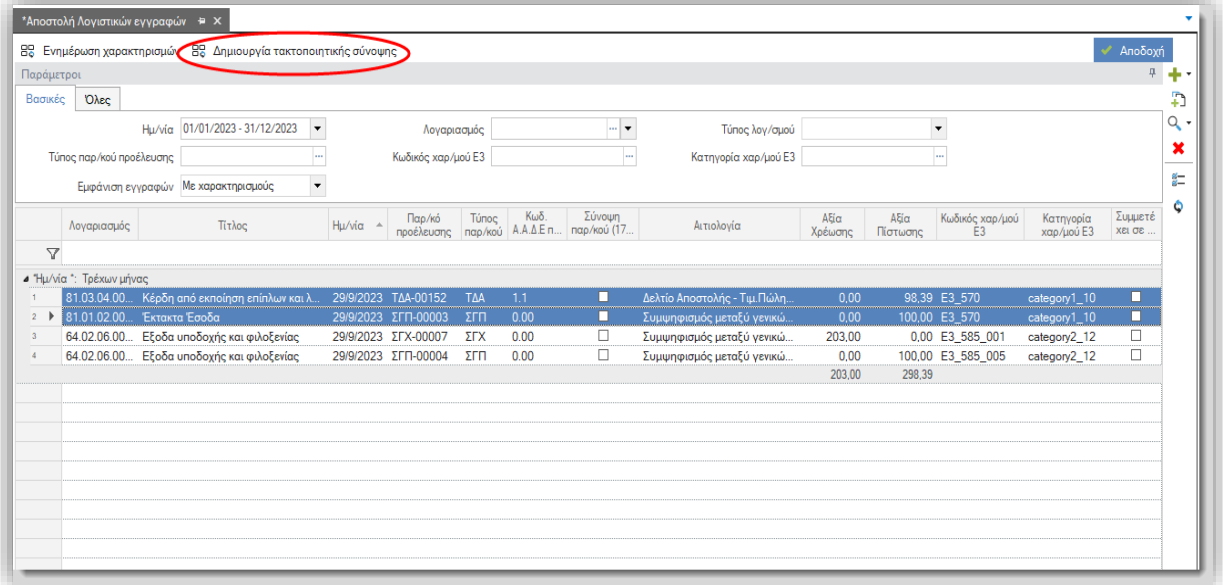

Για την εκτέλεση της ενέργειας επιλέγετε:

- Τον τύπο της τακτοποιητικής εγγραφής - κατηγορία παρ/κού ΑΑΔΕ που θα δημιουργηθεί, με τιμές 17.3 έως 17.6.

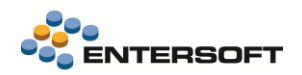

- την Ημερομηνία της σύνοψης, προτείνεται η μεγαλύτερη ημερομηνία από τις εγγραφές που έχουν επιλεγεί.

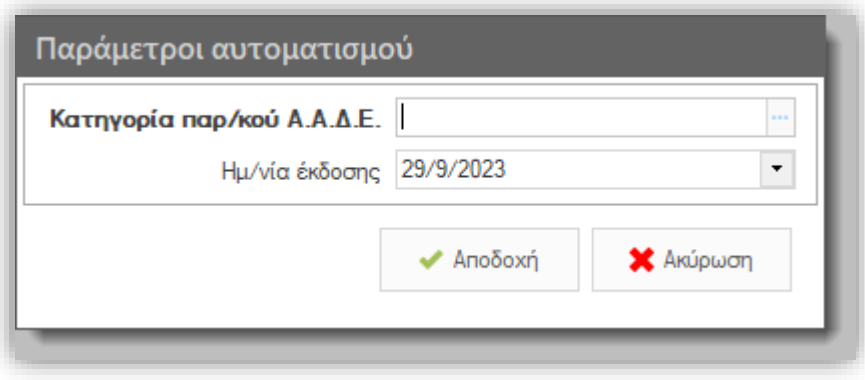

Η σύνοψη που θα δημιουργηθεί θα περιέχει γραμμές που προκύπτουν από την ομαδοποίηση των επιλεγμένων λογιστικών εγγραφών με βάση τις τιμές των πεδίων Κατηγορία χαρακτηρισμού Ε3 και Κωδικός χαρακτηρισμού Ε3. Η αξία κάθε γραμμής υπολογίζεται ως το άθροισμα των διαφορών Αξίας Χρέωσης – Αξίας Πίστωσης των ομαδοποιημένων λογιστικών εγγραφών.

Στην συνέχεια και προκειμένου να αποστείλετε την σύνοψη, αλλά και να επεξεργαστείτε τους χαρακτηρισμούς μπορείτε να την εμφανίσετε στην λίστα των Τακτοποιητικών εγγραφών (μενού: Λογιστήριο> Ηλεκτρονικά Βιβλία ΑΑΔΕ)

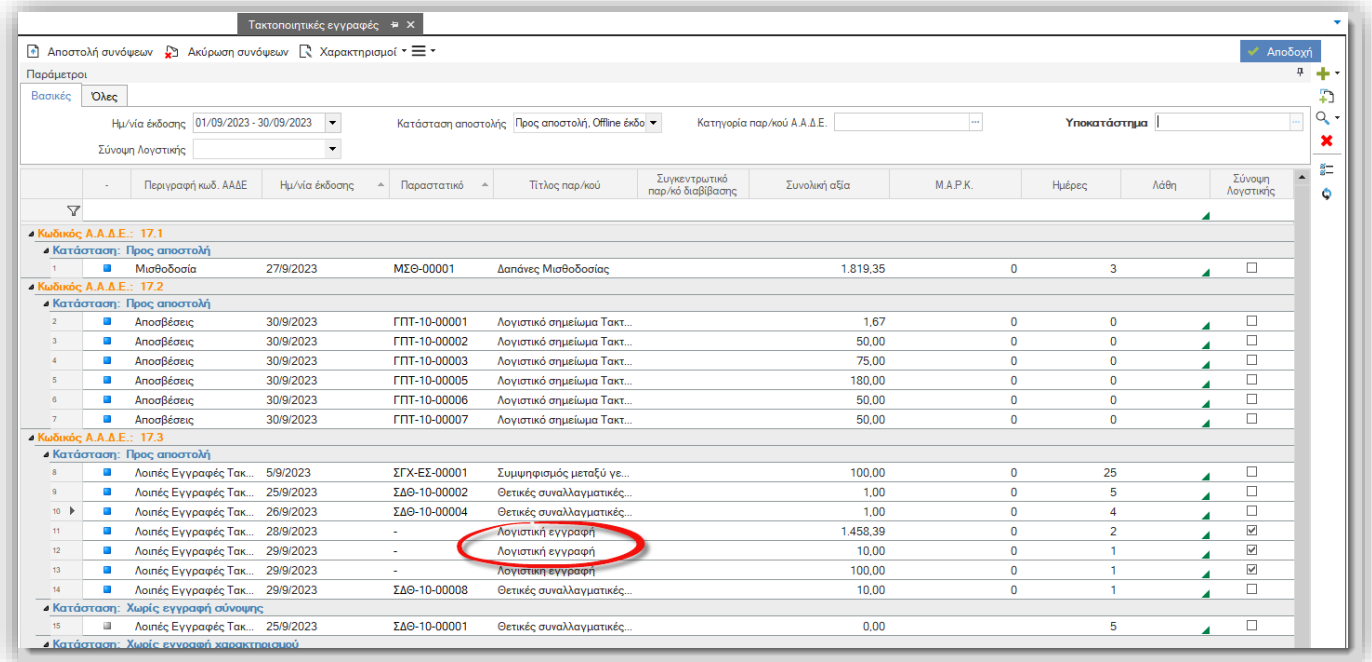

Πλέον οι λογιστικές εγγραφές που συμμετέχουν στην δημιουργία τακτοποιητικής εγγραφής, δεν μπορούν να μεταβληθούν ή να διαγραφούν αν πρώτα δεν ακυρωθεί και διαγραφεί η σχετική σύνοψη. Σχετικός έλεγχος εκτός από τις λογιστικές εγγραφές έχει προστεθεί και στα παραστατικά που έχουν δημιουργήσει λογιστική εγγραφή, που συμμετέχει σε τακτοποιητική εγγραφή

Έχει προστεθεί έλεγχος που απαγορεύει και εξασφαλίζει ότι αν οι λογιστικές εγγραφές ενός παραστατικού έχουν συμμετάσχει στην δημιουργία τακτοποιητικής εγγραφής 17.3 έως 17.6, δεν μπορεί ταυτόχρονα και το παραστατικό να δημιουργήσει τακτοποιητική εγγραφή, δηλαδή να επιλεγεί στο παραστατικό Κατηγορία Παραστατικού ΑΑΔΕ 17.3 έως 17.6,

## Παραμετροποίηση

Η πρόταση των Κατηγοριών χαρακτηρισμών Ε3 και Κωδικών χαρακτηρισμών Ε3 στην λογιστική εγγραφή, μπορεί να γίνει για τις περιπτώσεις των Λογαριασμών λογιστικής, που το ποσό τους δεν υπάρχει στα παραστατικά σε κάποια γραμμή είδους, κατευθείαν από τον λογαριασμό λογιστικής.

Αν πρόκειται για λογιστικές εγγραφές που έχουν προκύψει από παραστατικά συμψηφισμών γενικών ειδών, με συμπληρωμένες στις γραμμές των γενικών ειδών Χαρακτηρισμούς Ε3, τότε οι χαρακτηρισμοί αυτοί μπορούν να μεταφερθούν στην λογιστική εγγραφή, εφόσον συμπληρωθεί στο παραστατικό αυτό Κωδικό Παραστατικού ΑΑΔΕ 0.00.

Τέλος οι γραμμές των λογιστικών εγγραφών μπορούν να χαρακτηριστούν με τους χαρακτηρισμούς Ε3 κατευθείαν από τον χρήστη.

Για τα παραστατικά συμψηφισμών γενικών ειδών, που είναι ήδη καταχωρημένα, και έχουν χαρακτηρισμούς Ε3 στις γραμμές γενικών ειδών, για τα οποία θέλουμε να ενημερωθούν οι λογιστικές εγγραφές τους με τους χαρακτηρισμούς Ε3, αρκεί να διαγραφούν οι λογιστικές εγγραφές τους, να συμπληρωθούν στα παραστατικά αυτά Κωδικός Παραστατικού ΑΑΔΕ 0.00, και να δημιουργηθούν εκ νέου οι λογιστικές εγγραφές.

Στην συνέχεια αναλύονται κάποιες χαρακτηριστικές περιπτώσεις όπου η αποστολή τακτοποιητικών εγγραφών γίνεται με χρήση της σχετικής λογιστικής εγγραφής:

## Περίπτωση 1: Πώληση Παγίων

Στην Πώληση Παγίων στην ΑΑΔΕ πρέπει να σταλούν τρείς εγγραφές:

### 1η εγγραφή

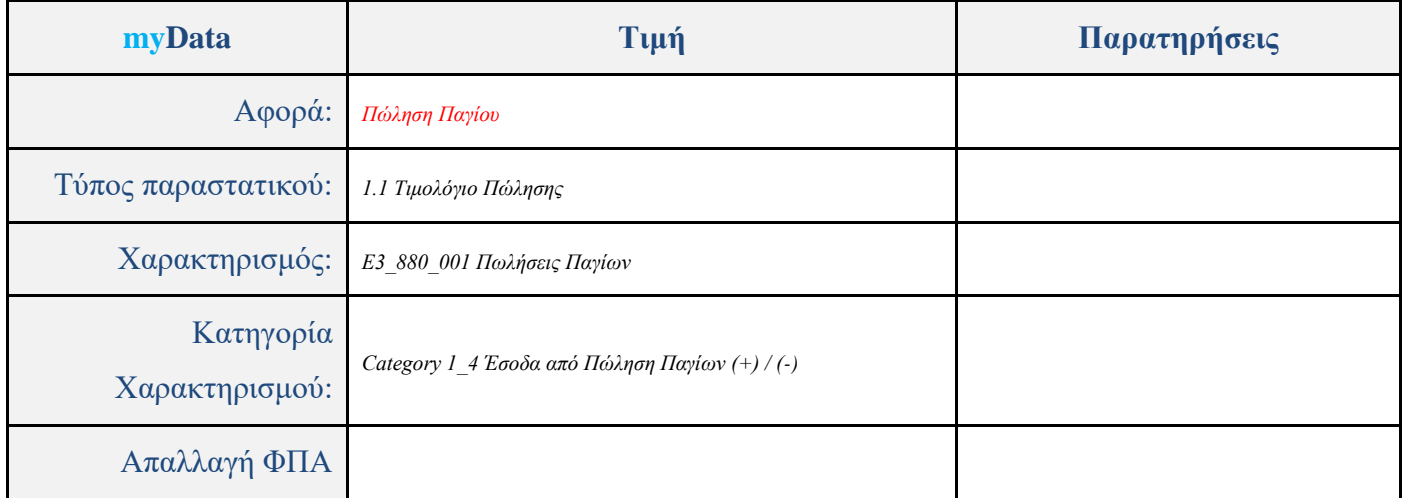

2 <sup>η</sup> Εγγραφή

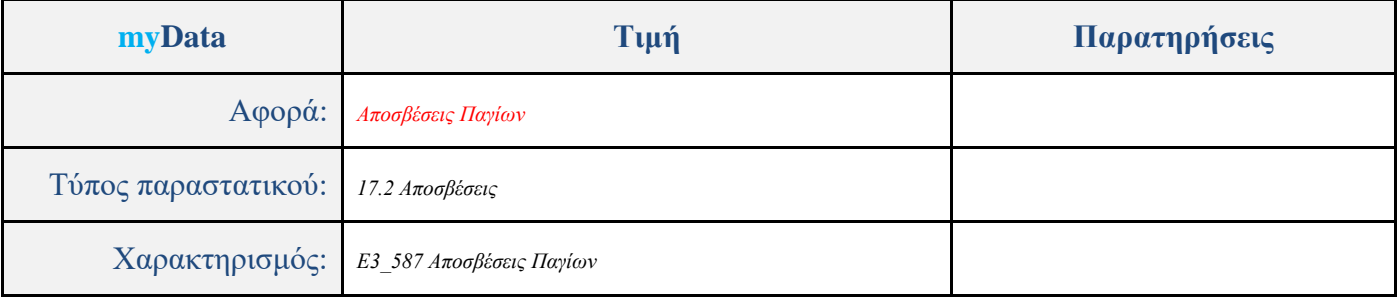

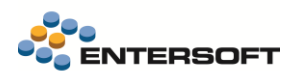

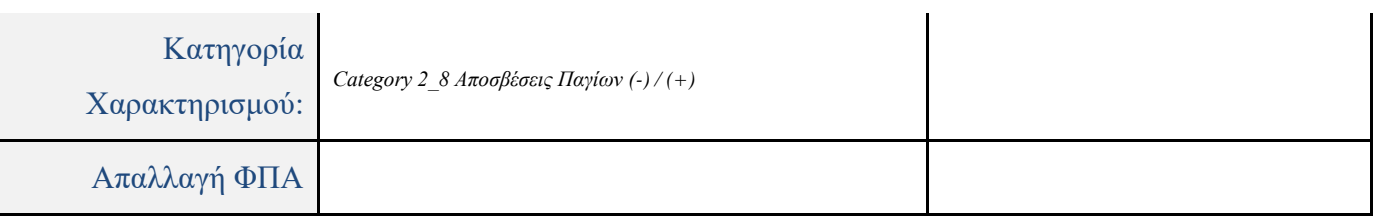

## 3 <sup>η</sup> Εγγραφή

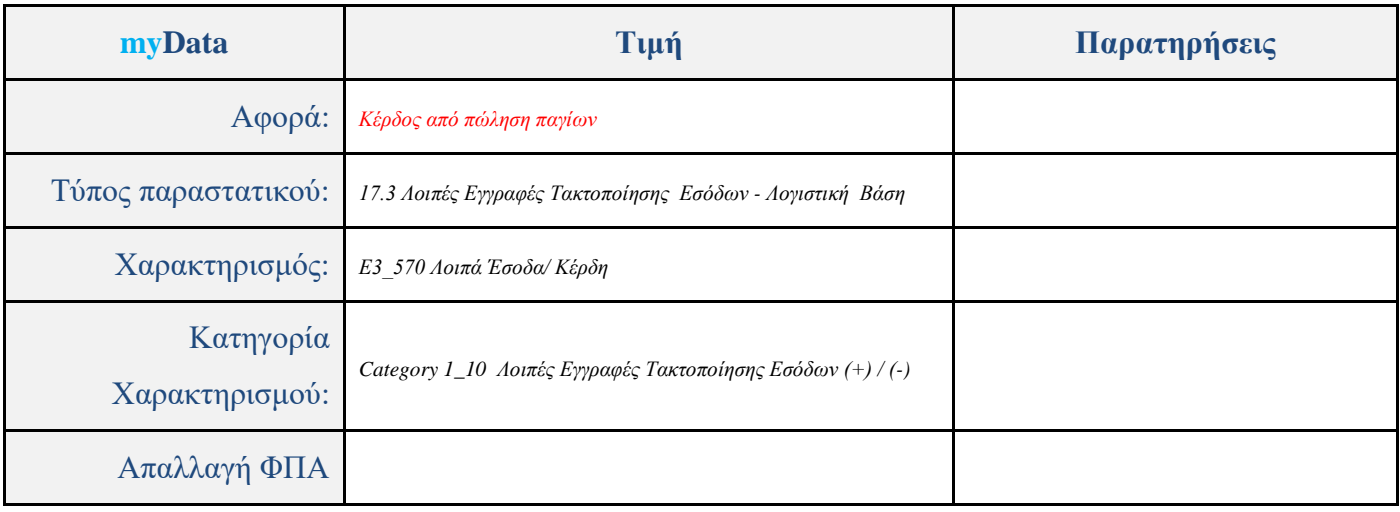

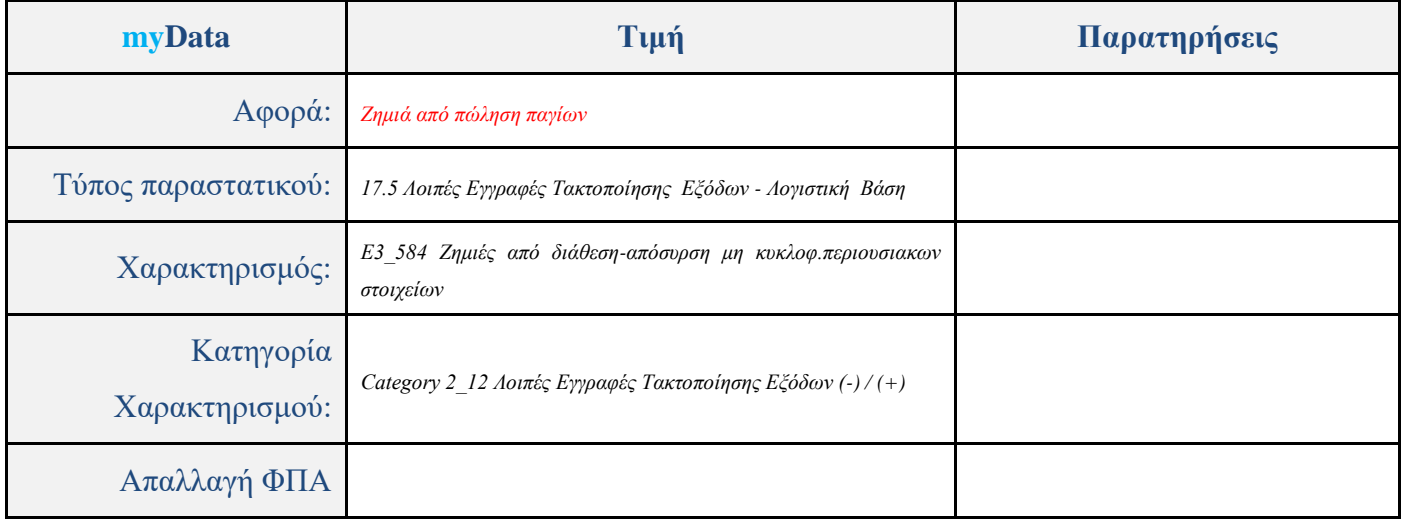

Η 1<sup>η</sup> εγγραφή διαβιβάζεται στην ΑΑΔΕ, μέσω του Τιμολογίου Πώλησης -ΤΔΑ, Κωδικός Παραστατικού ΑΑΔΕ 1.1.

Η 2<sup>η</sup> εγγραφή διαβιβάζεται στην ΑΑΔΕ, μέσω του παραστατικού Αποσβέσεων -ΓΠΤ, Κωδικός Παραστατικού ΑΑΔΕ 17.2.

Η 3<sup>η</sup> εγγραφή διαβιβάζεται στην ΑΑΔΕ, μέσω της σύνοψης που δημιουργείται από την λογιστική εγγραφή.

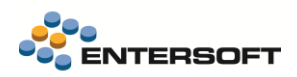

## Παραμετροποίηση Λογαριασμού Λογιστικής

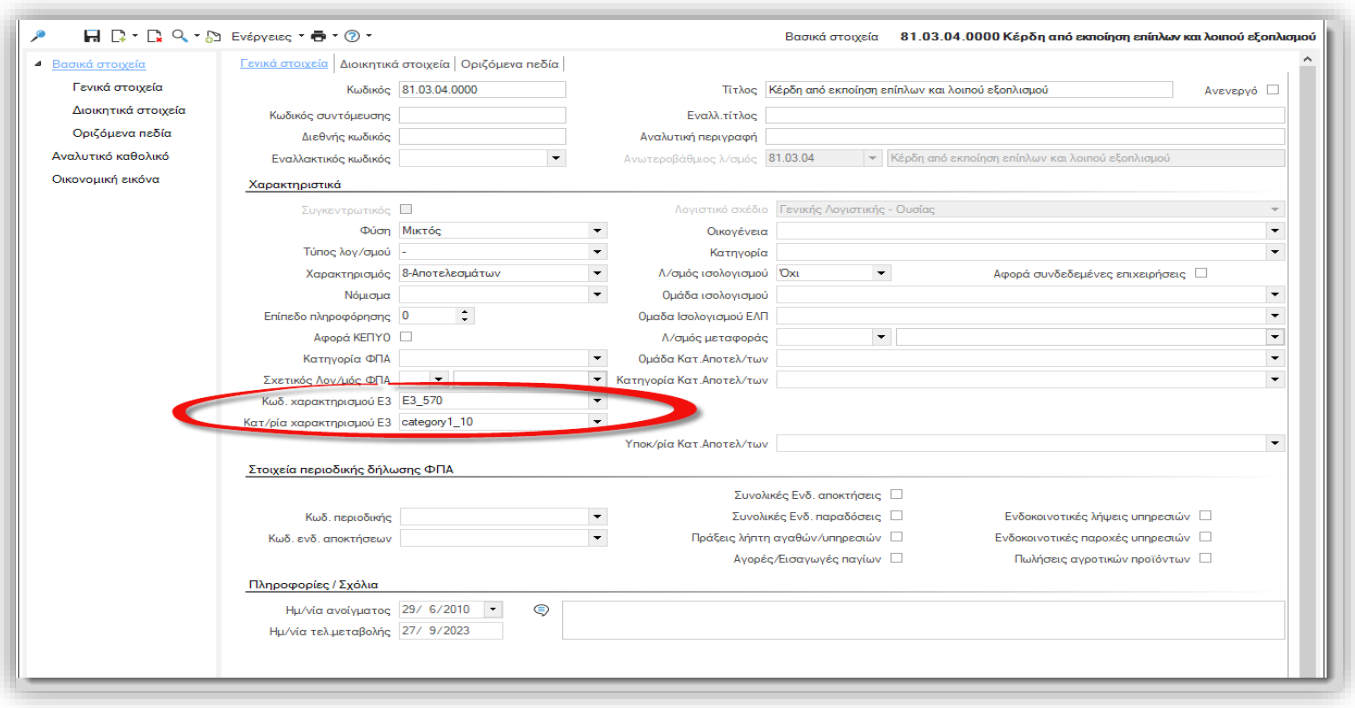

Παραγόμενη Λογιστική Εγγραφή του ΤΔΑ-Τιμολόγιο Πώλησης Δελτίο αποστολής

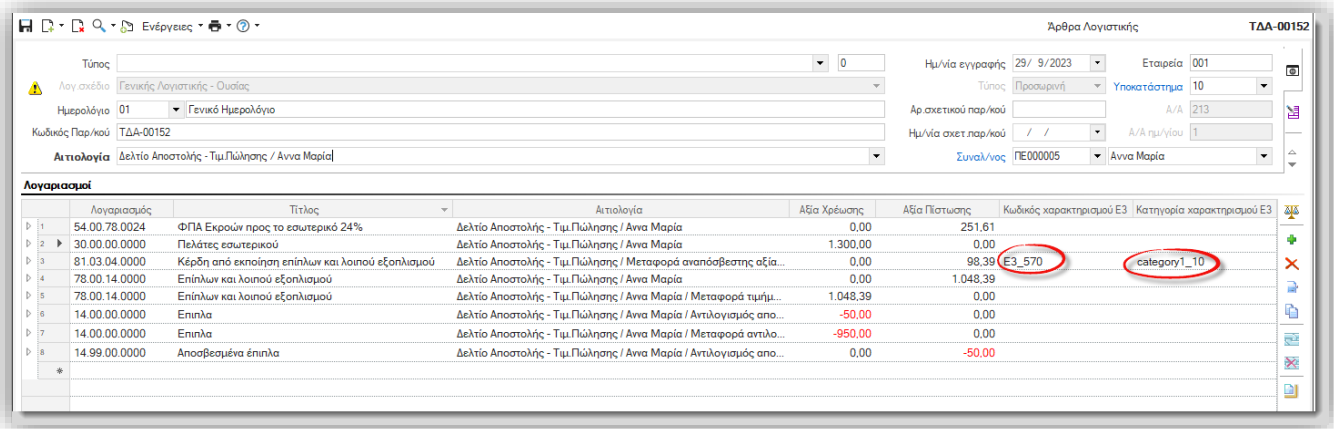

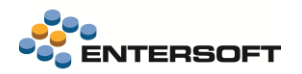

#### Δημιουργία Τακτοποιητικής Σύνοψης από την Λίστα Αποστολή Λογιστικών εγγραφών

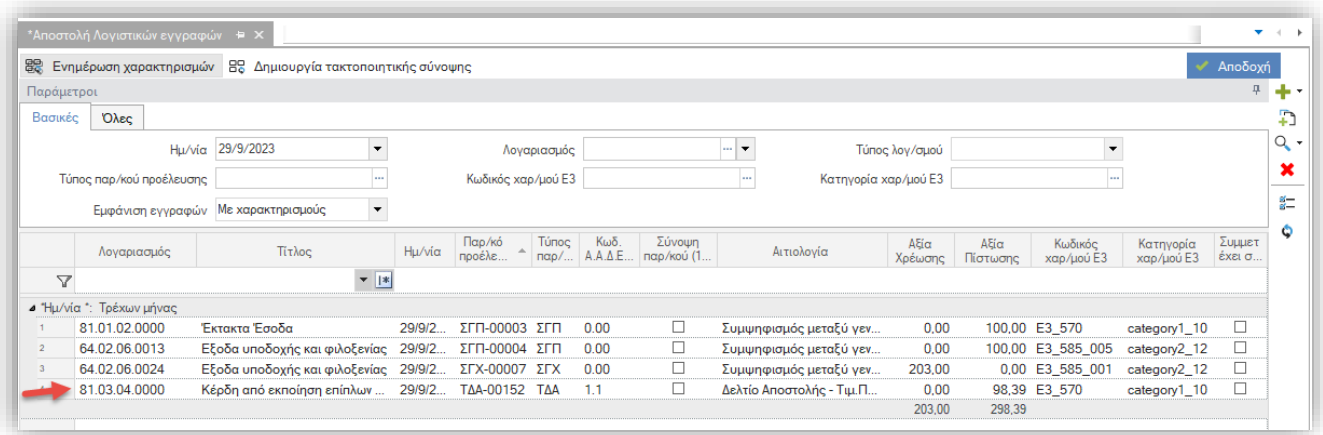

Αντίστοιχα μπορούν να παραμετροποιηθούν παρόμοιες διαδικασίες όπως το πρωτόκολλο καταστροφής Παγίων.

## Περίπτωση 2: Συμψηφισμών Γενικών ειδών

Καταχώρηση παραστατικού ΣΓΧ-Συμψηφισμός γενικών ειδών (στην χρέωση). Οι χαρακτηρισμοί Ε3 μπορούν να προκύψουν στο παραστατικό είτε από πληκτρολόγηση είτε από την προτεινόμενη παραμετροποίηση των Δαπανών.

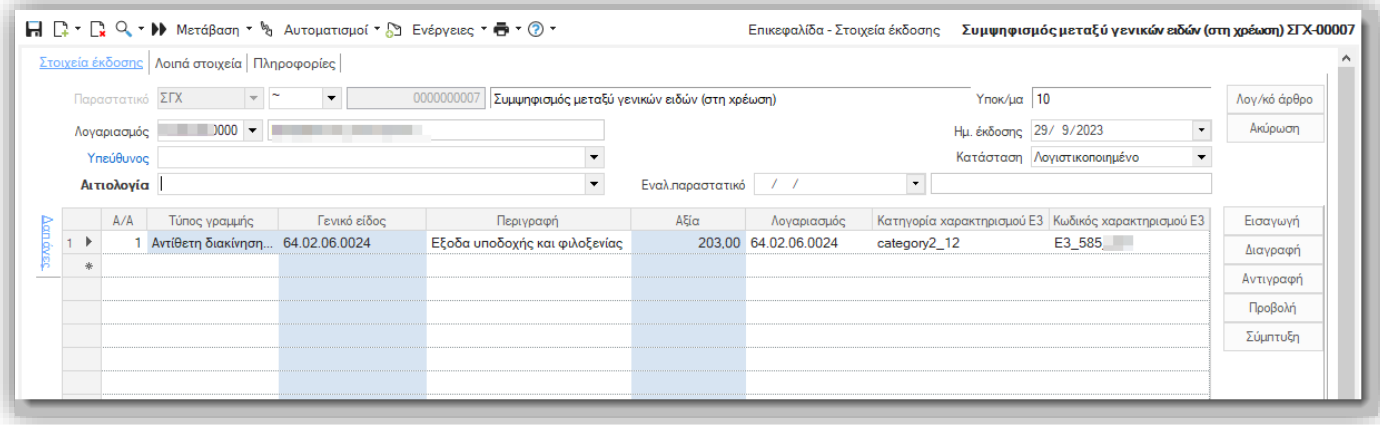

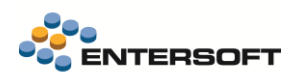

Στο παραστατικό ΣΓΧ-Συμψηφισμός γενικών ειδών (στην χρέωση) έχει συμπληρωθεί Παρ. ΑΑΔΕ 0.00, και κατά συνέπεια μεταφέρονται στην λογιστική εγγραφή οι χαρακτηρισμοί Ε3.

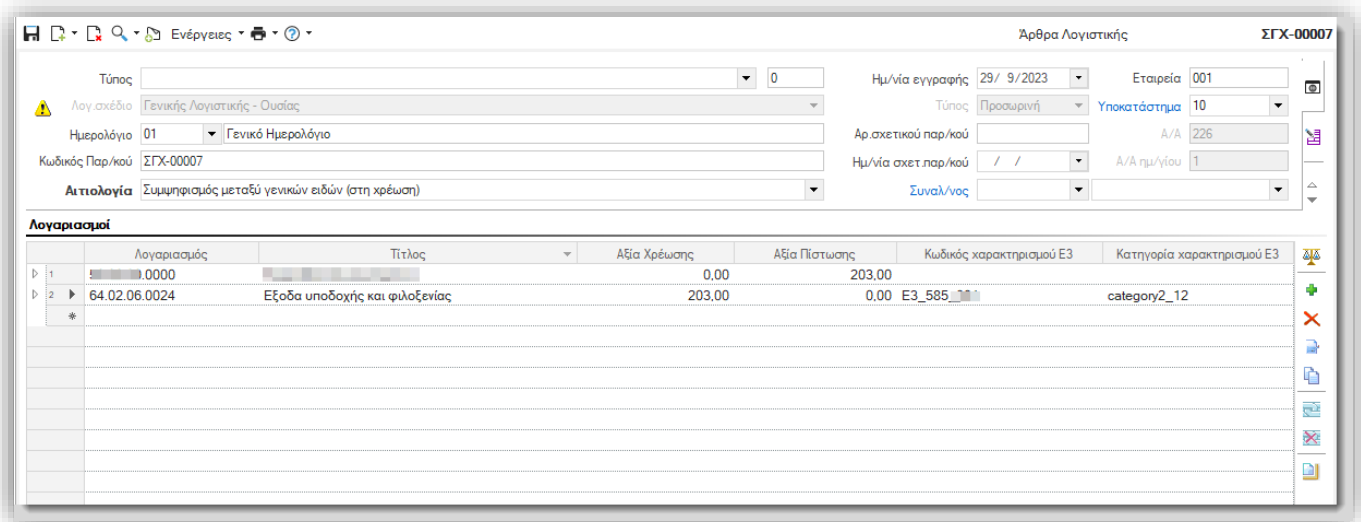

### Αντίστοιχα και ένα παραστατικό ΣΓΠ-Συμψηφισμός γενικών ειδών (στην πίστωση)

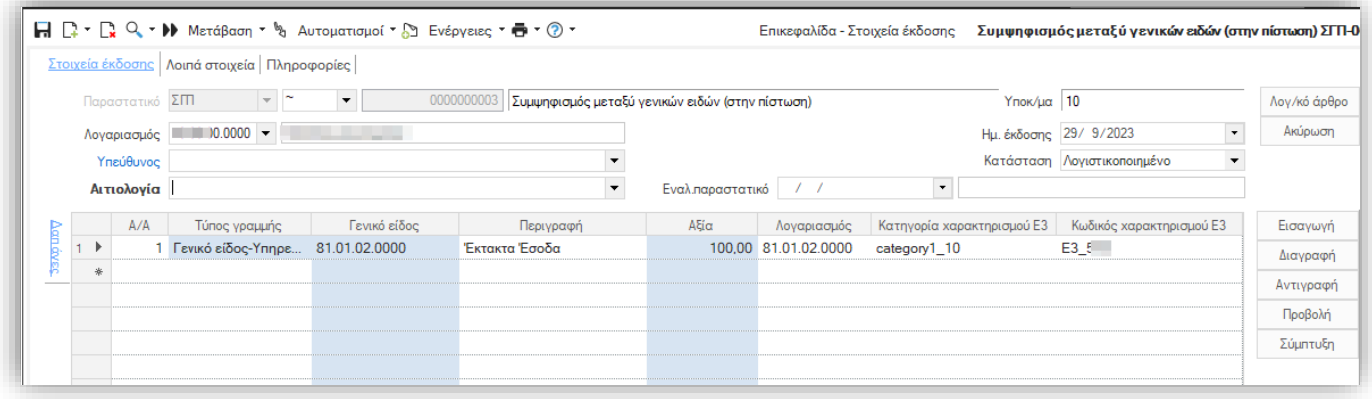

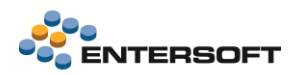

Ενημερώνει με τους χαρακτηρισμούς Ε3 την λογιστική εγγραφή.

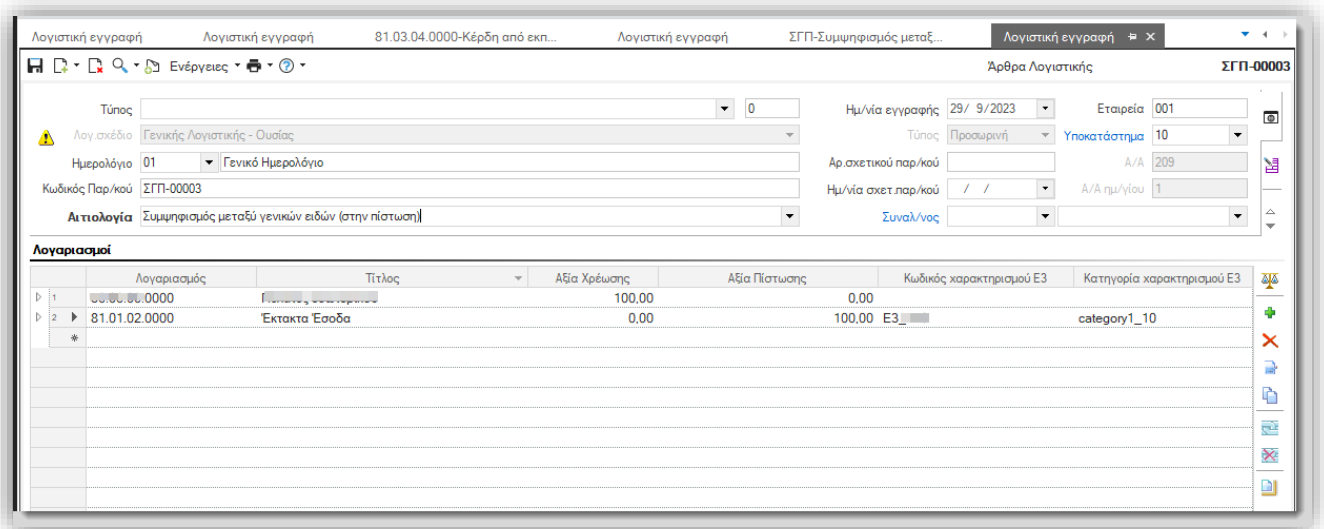

#### Οι λογιστικές εγγραφές αυτές εμφανίζονται στην λίστα Αποστολής Λογιστικών εγγραφών.

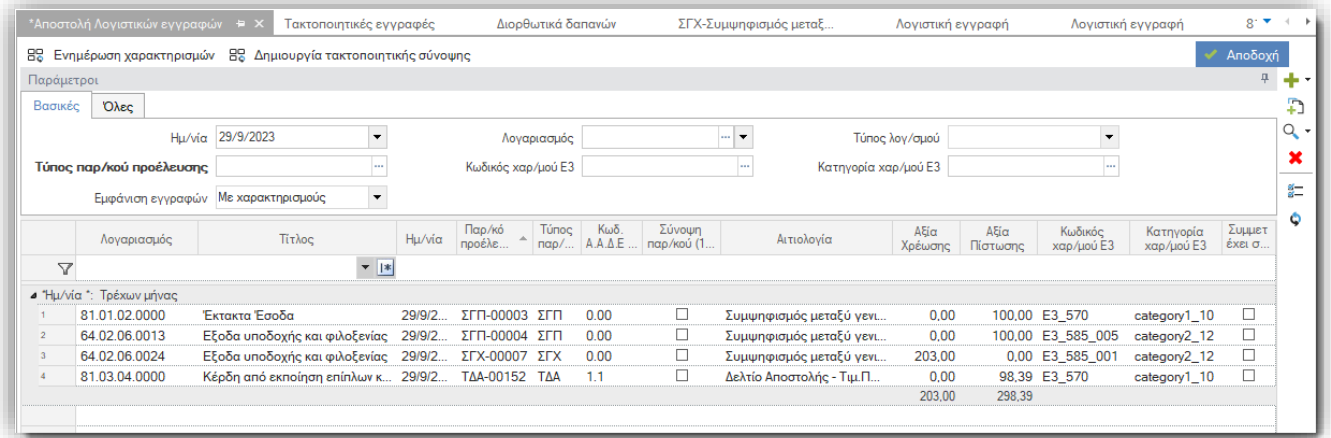

Δίνεται η δυνατότητα να επιλεγούν πολλές λογιστικές εγγραφές μαζί.

Η διαδικασία θα ομαδοποιήσει βάσει των χαρακτηρισμών Ε3 τις γραμμές, και δημιουργήσει την σύνοψη.

#### Για τα Έξοδα

Αν η (Χρέωση-Πίστωση) >0 θα αυξήσει τα έξοδα.

Αν η (Χρέωση – Πίστωση) <0 θα μειώσει τα έξοδα

#### Για τα Έσοδα

Αν η (Χρέωση-Πίστωση) >0 θα μειώσει τα έσοδα. Αν η (Χρέωση – Πίστωση) <0 θα αυξήσει τα έσοδα

## <span id="page-10-0"></span>Συναλλαγματικές Διαφορές

Δόθηκε η δυνατότητα δημιουργίας σύνοψης από παραστατικά μεταφορών συμψηφισμών με γραμμές συναλλασσόμενων. Αφορούν την διαβίβαση για συναλλαγές 17.3 έως 17.6 .

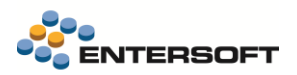

Τέτοιες περιπτώσεις προϊοντικών τύπων παραστατικών είναι το ΣΔΘ-Θετικές συναλλαγματικές διαφορές και ΣΔΑ- Αρνητικές συναλλαγματικές διαφορές.

Στην μεταβολή γραμμογράφησης των γραμμών συναλλασσόμενων θα βρείτε διαθέσιμες τις παρακάτω στήλες :

- Κατηγορία χαρακτηρισμού Ε3  $\bullet$
- Κωδικός χαρακτηρισμού Ε3  $\checkmark$

Μπορούν να εμφανιστούν στην οθόνη του παραστατικού, με σκοπό

Κατηγορία χαρακτηρ Kainevo 1 Kaiµavo 2 Κείμενο 3 Κείμενο 4 Kaiµavo 5 -<br>Κωδικός χαρακτηρισμού Ε3

να συμπληρωθούν από τον χρήστη, ή μπορεί να προταθούν από την παραμετροποίηση των Κατηγοριών Χαρακτηρισμών Ε3 και των Κωδικών χαρακτηρισμών Ε3.

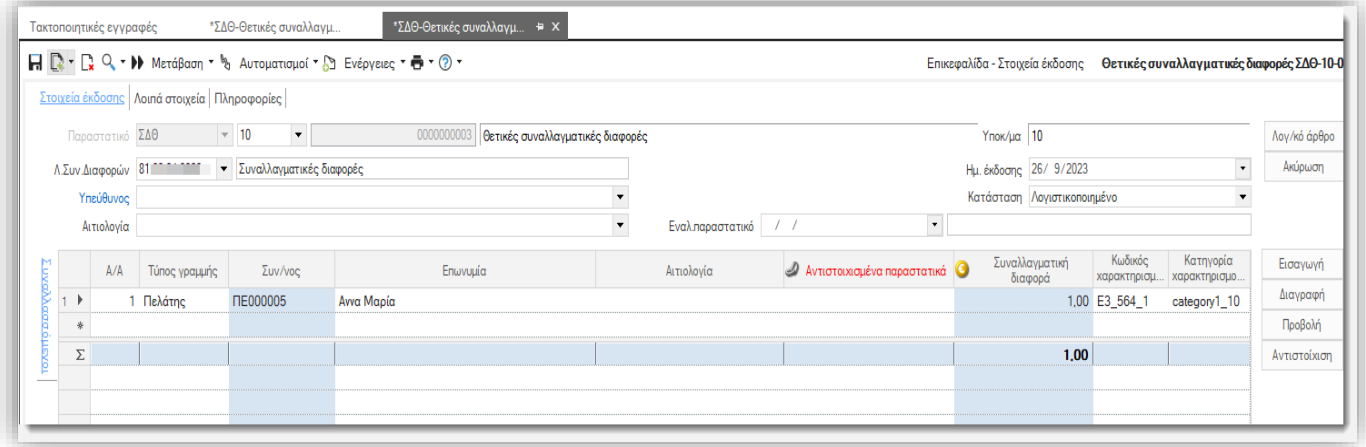

Οι εγγραφές αυτές εμφανίζονται στην λίστα διαβίβασης συνόψεων τακτοποιητικών εγγραφών.

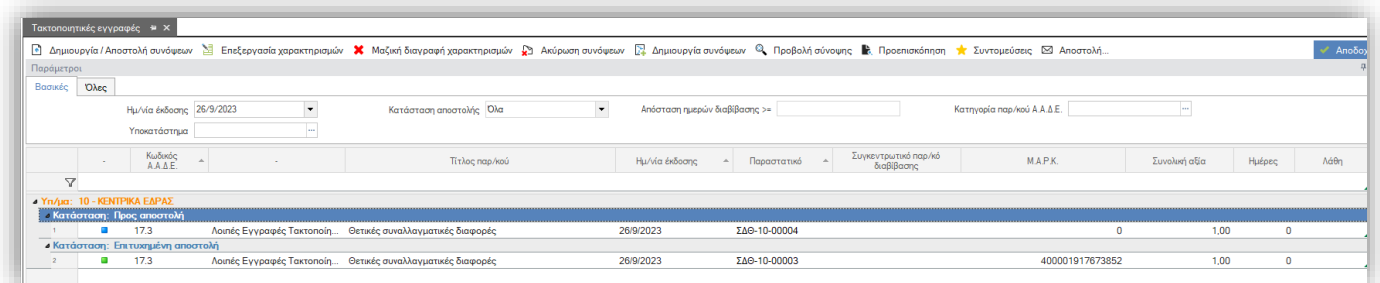

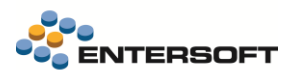

#### Παραμετροποίηση

Χρειάζεται στους Χαρακτηρισμούς Ε3, που αντιστοιχούν σε αυτές τις περιπτώσεις να δηλωθεί Φύση συναλλασσόμενου, απαιτήσεις ή υποχρεώσεις αντίστοιχα.

Κατηγορίες χαρακτηρισμών:

category1\_10

category2\_12

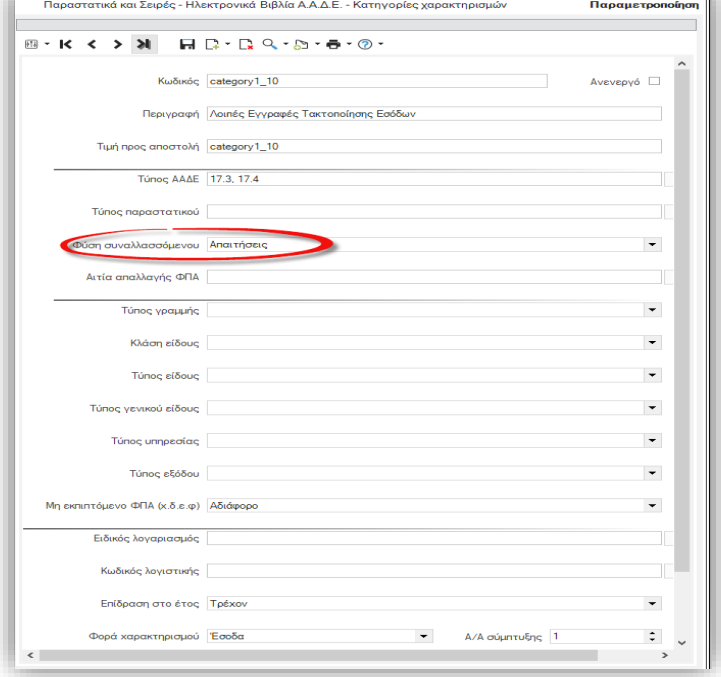

Κωδικοί χαρακτηρισμών:

- E3\_564\_1 Πιστωτικές συναλλαγματικές διαφορές
- E3\_564\_2 Πιστωτικές συναλλαγματικές διαφορές
- E3\_583\_1 Χρεωστικές συναλλαγματικές διαφορές
- E3\_583\_2 Χρεωστικές συναλλαγματικές διαφορές

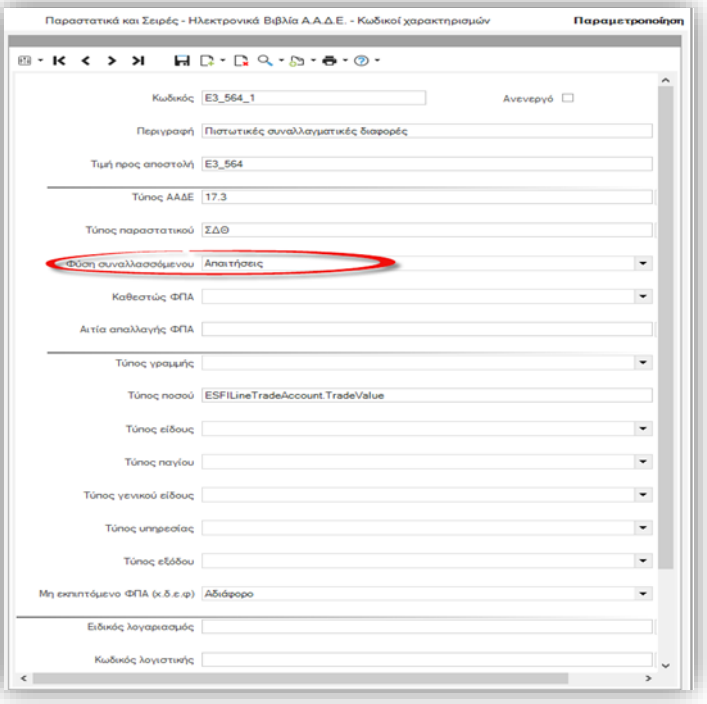

## <span id="page-12-0"></span>Σύνοψη από γραμμές Χρηματικών λογαριασμών

Δόθηκε η δυνατότητα διαβίβασης παραστατικών 17.3 έως 17.6, από παραστατικά μεταφορών συμψηφισμών με γραμμές χρηματικών συναλλαγών. Τέτοιες είναι για παράδειγμα οι περιπτώσεις των παρ/κών ΔΛΧ και ΔΛΠ.

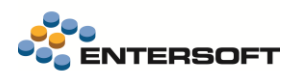

Από την μεταβολή γραμμογράφησης των γραμμών χρηματικών συναλλαγών είναι διαθέσιμες οι στήλες

- Κατηγορία χαρακτηρισμού Ε3
- Κωδικός χαρακτηρισμού Ε3

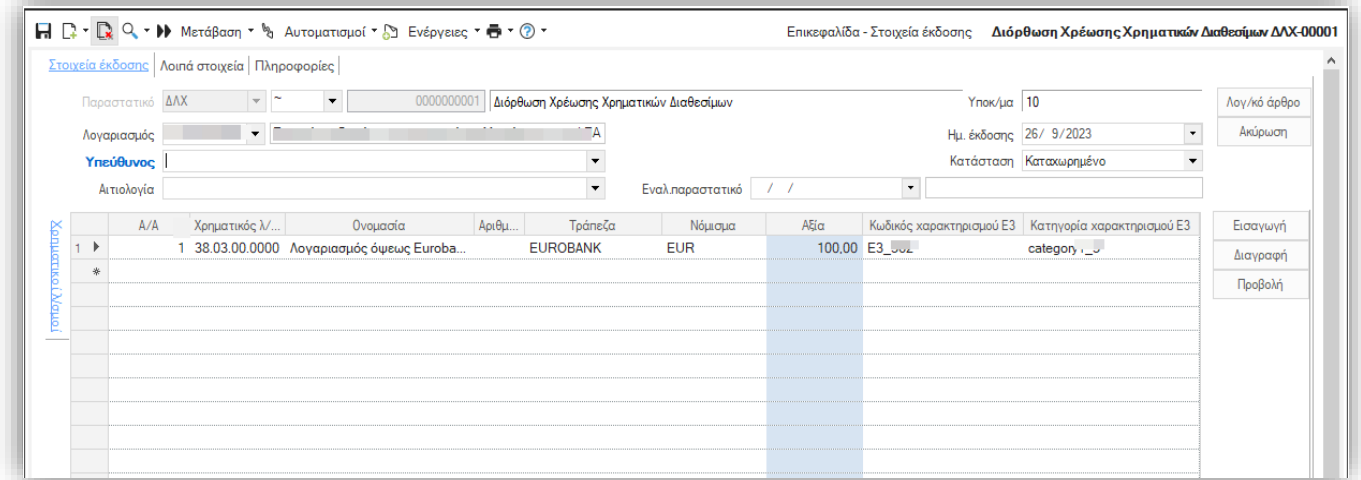

Μπορούν να εμφανιστούν στην οθόνη του παραστατικού με σκοπό να συμπληρωθούν από τον χρήστη

Τα παραστατικά αυτά εφόσον έχουν συμπληρωμένο τύπο παραστατικού ΑΑΔΕ από 17.3 έως 17.6 και χαρακτηρισμούς Ε3 στην γραμμή του χρηματικού λογαριασμού, εμφανίζονται στην λίστα διαβίβασης συνόψεων τακτοποιητικών εγγραφών.

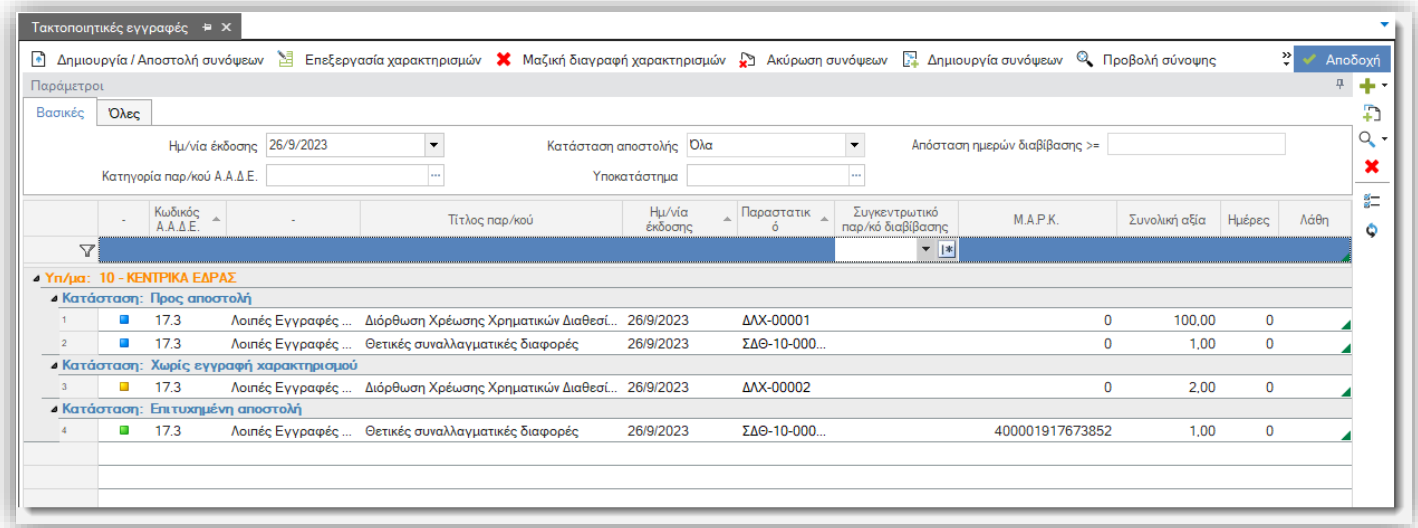

## <span id="page-13-0"></span>Εξαίρεση γραμμών παραστατικών από την δημιουργία σύνοψης

Δόθηκε η δυνατότητα να εξαίρεσης από την ενημέρωση της σύνοψης, γραμμών ειδών και ειδικών λογαριασμών από την σύνοψη του myData. Αυτό είναι χρήσιμο για παράδειγμα στα παραστατικά που εκδίδουν οι ελεύθεροι επαγγελματίες, παραστατικά μισθοδοσίας, Τίτλοι κτήσης όπου υπάρχουν γραμμές κρατήσεων και εξόδων, που δεν αφορούν το myData.

Για να μπορέσετε να επιλέξετε ποιες γραμμές θα εξαιρεθούν από την δημιουργία της σύνοψης, προσθέστε την στήλη Δεν αφορά myData, από τις διαθέσιμες στην προσθαφαίρεση στηλών, στήλες των γραμμών ειδών και των γραμμών ειδικών λογαριασμών. Όταν ενεργοποιηθεί το πεδίο αυτό τότε η αξία των γραμμών αυτών δεν συμμετέχει στην σύνοψη ούτε και στους χαρακτηρισμούς.

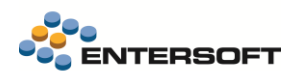

## Παράδειγμα

Στο παραστατικό Μισθοδοσίας - ΜΣΘ, υπάρχουν γραμμές ειδικών λογαριασμών-κρατήσεις όπως ο ΕΦΚΑ, ο ΤΑΥΠΕΤ, Κρατήσεις ΙΚΑ κτλ, , όπου δεν πρέπει να συμπεριλαμβάνονται στην σύνοψη,

Δίνεται η δυνατότητα για τις γραμμές των ειδικών λογαριασμών αυτών, να ενεργοποιήσετε το πεδίο «Δεν αφορά myData».

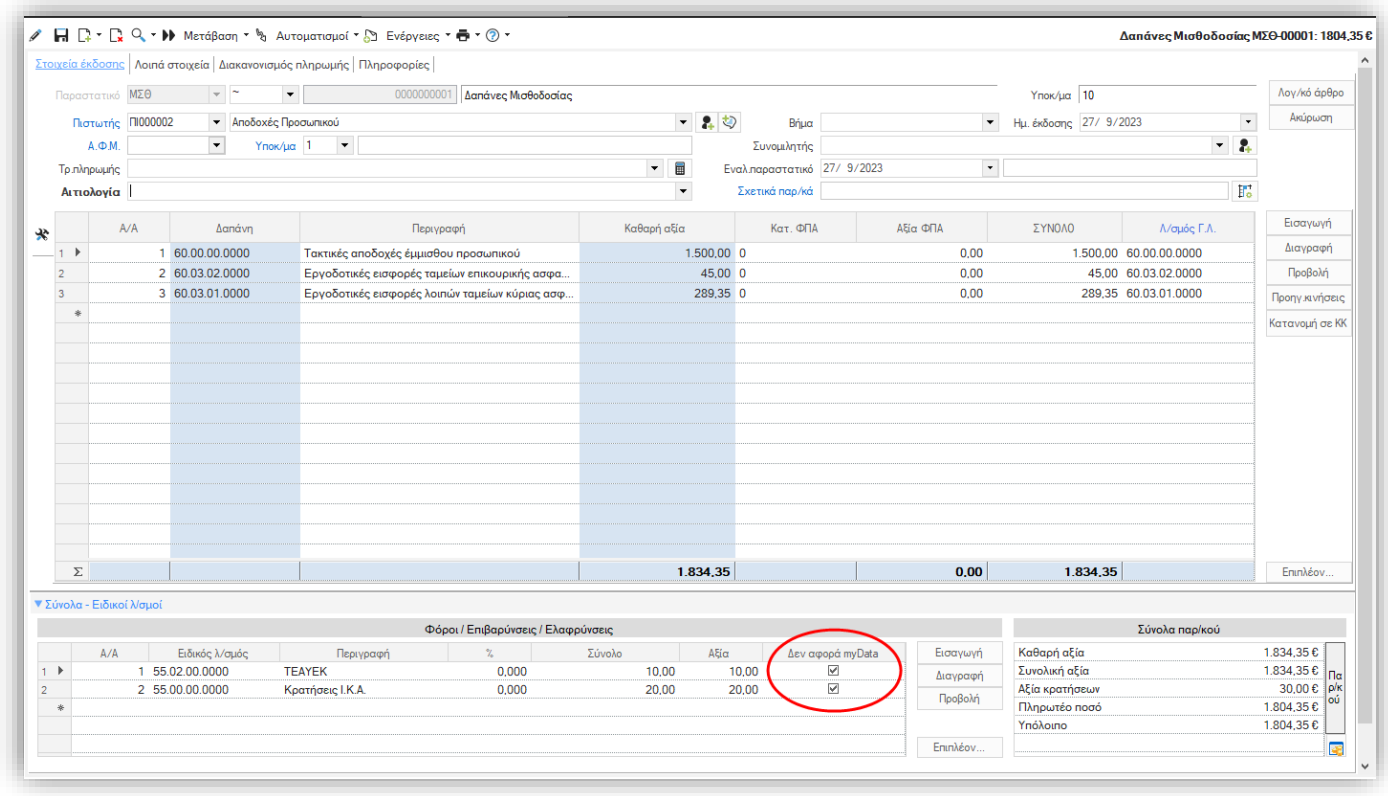

Στην περίπτωση αυτή η σύνοψη δημιουργείται με το ποσό που προκύπτει από τις γραμμές δαπανών και μόνο, χωρίς να συμπεριλάβει την αξία των κρατήσεων.

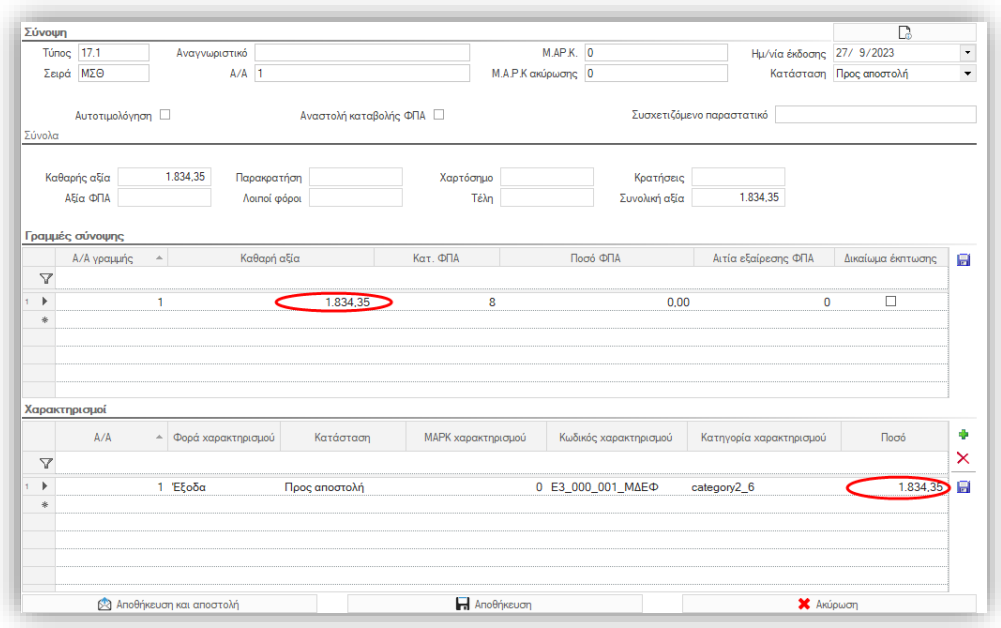

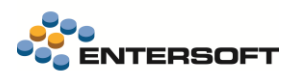

#### <span id="page-15-0"></span>Διαβίβαση ασφαλιστικών εισφορών ΕΦΚΑ

Η αποστολή σύνοψης για πλερωμή ασφαλιστικών εισφορών ΕΦΚΑ με τύπο παρ/κού ΑΑΔΕ 14.5 ΕΦΚΑ και λοιποί Ασφαλιστικοί Οργανισμοί, πλέον γίνεται με βάση τις οδηγίες της ΑΑΔΕ για την συμπλήρωση των πεδίων της σειράς και του αριθμού σειράς. Για την καταχώρηση των εισφορών ΕΦΚΑ, μπορείτε να χρησιμοποιήσετε οποιοδήποτε παραστατικό δαπάνης (εμπορικών συναλλαγών) με συναλλασσόμενο πιστωτή με ΑΦΜ αυτόν του ΕΦΚΑ.

## <span id="page-15-1"></span>Τραπεζικά έξοδα

Σύμφωνα με τις τελευταίες οδηγίες της ΑΑΔΕ, τα διάφορα τραπεζικά έξοδα που καταχωρούνται στα παραστατικά:

- ❖ ΕΝΧ Μαζικές εισπράξεις σε Χρηματικό λ/σμό με ανάλυση
- ❖ ΠΝΧ Μαζικές πληρωμές από Χρηματικό λ/σμό με ανάλυση

Θα πρέπει να ενημερώνουν το myData χρησιμοποιώντας τον τύπο παρ/κού ΑΑΔΕ 14.30 Παραστατικά Οντότητας ως Αναγράφονται από την ίδια (Δυναμικό). Σε αυτά τα παρ/κά από την αξία που πρέπει να ενημερώσει το myData πρέπει να εξαιρεθεί η αξία των γραμμών συν/νων. Έχουν γίνει λοιπόν όλες οι απαιτούμενες προσαρμογές στην εφαρμογή ώστε η χρήση των παραπάνω παραστατικών να ενημερώνει σωστά το myData και να εμφανίζονται με τις κατάλληλες αξίες στις διάφορες καταστάσεις.

Τα τραπεζικά έξοδα καθώς και οι δαπάνες ΔΕΚΟ για το 2022 και το 2023 θα διαβιβαστούν αποκλειστικά από τον λήπτη με 14.30. η συνόψεις που θα ανεβάσουν οι εκδότες αυτών των εξόδων θα πρέπει να χαρακτηριστούν ως «Μη αποδεκτή συναλλαγή» και να μην συνδεθούν αναλυτικά με παραστατικά εξόδων

#### <span id="page-15-2"></span>**TaxFree**

Με βάση τις νέες προδιαγραφές του myData, πλέον είναι υποχρεωτική η ενημέρωση και του πεδίου Χώρα έκδοσης διαβατηρίου για τις συναλλαγές taxFree. Το πεδίο Χώρα έκδοσης διαβατηρίου, έχει γίνει διαθέσιμο για συμπλήρωση στην φόρμα καταχώρησης των στοιχείων taxFree του συν/νου, που εμφανίζεται κατά την καταχώρηση μιας τέτοιας συναλλαγής:

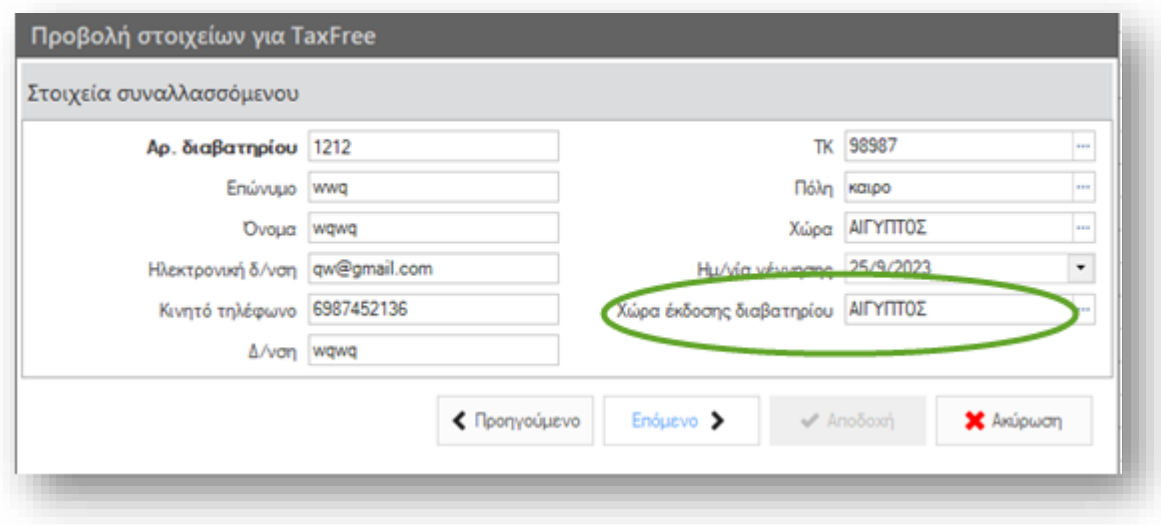

### <span id="page-15-3"></span>Αυτόματη σύνδεση παραστατικών με συνόψεις

Στην διαδικασία αυτόματης σύνδεσης παραστατικών με εισερχόμενες συνόψεις, δόθηκε η δυνατότητα να επιλέξετε αν για όσες συνόψεις δεν βρεθεί παραστατικό με ίδια ημερομηνία, η αναζήτηση να γίνεται σε παραστατικά της ίδιας οικονομικής χρήσης αντί να αναζητούνται παραστατικά και παλαιότερων χρήσεων. Η ενεργοποίηση αυτής της δυνατότητας γίνεται μέσω της νέας παραμέτρου εταιρίας:

#### myDATA: Αυτόματη σύνδεση εισερχόμενων συνόψεων αποκλειστικά με παραστατικά που ανήκουν στην ίδια χρήση

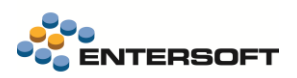

που θα βρείτε στην κατηγορία Ηλεκτρονικά Βιβλία Α.Α.Δ.Ε.. Αν επιλέξτε ΝΑΙ η διαδικασία αυτόματης σύνδεσης εισερχόμενων συνόψεων με παραστατικά, γίνεται μόνο με παραστατικά που ανήκουν στην ίδια χρήση με αυτή της σύνοψης

Αν στην παράμετρο επιλεγεί η τιμή OXI, τότε αν αποτύχει η ταυτοποίηση με ημερομηνία, επιλέγεται ένα παραστατικό ανεξαρτήτου ημερομηνίας. Σε αυτή την περίπτωση τα υπόλοιπα στοιχεία του παρ/κού, όπως η αξία εξακολουθεί να συμμετέχει στα κριτήρια που εξετάζονται.

#### <span id="page-16-0"></span>Αποσύνδεση παραστατικών και συνόψεων

Η υπάρχουσα διαδικασία «αποσύνδεσης συνόψεων» που είναι διαθέσιμη στην όψη εξόδων, δεν επέτρεπε την αποσύνδεση εισερχόμενων συνόψεων, για τις οποίες είχαν αποσταλεί επιτυχώς χαρακτηρισμοί. Πλέον επιτρέπεται η αποσύνδεση και αυτών των συνόψεων, ώστε να μπορέσετε να τις συνδέσετε εκ νέου με ένα διαφορετικό παραστατικό.

Η αποσύνδεση σε αυτή την περίπτωση, οπου έχετε αποστείλει χαρακτηρισμούς εξόδων, επηρεάζει μόνο την σύνδεση και δεν κάνει ανάκληση της ενημέρωσης που έχει γίνει στο myData για τους χαρακτηρισμούς εξόδων, καθώς η ΑΑΔΕ δεν το επιτρέπει.

Οι συνόψεις αυτές, στην λίστα «Έξοδα» εμφανίζονται με ειδική ένδειξη Επιτυχής αποστολή Χαρακτηρισμών, ώστε να μπορέσετε να τις διακρίνετε:

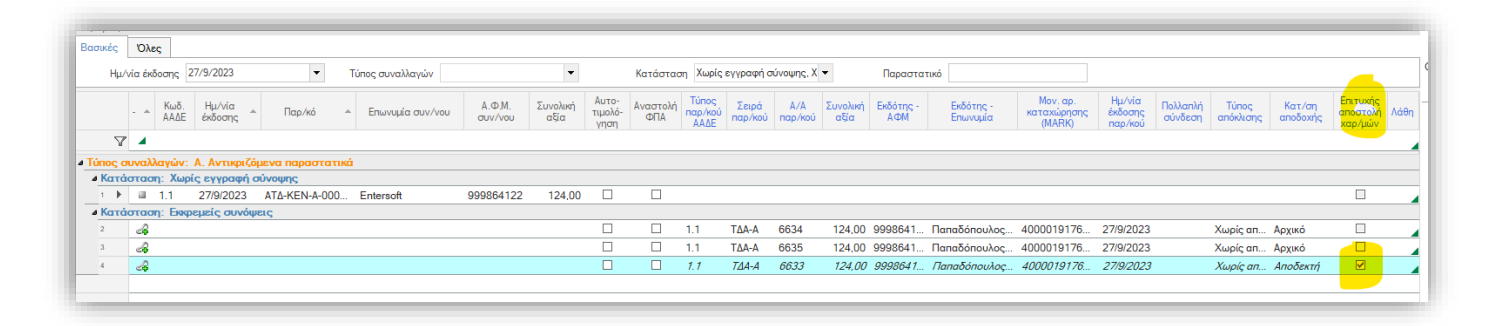

Στην συνέχεια και εφόσον τις συνδέσετε με κάποιο άλλο παραστατικό μπορείτε να καταχωρήσετε ξανά χαρακτηρισμούς και να τους αποστείλετε. Έτσι οι νέοι χαρακτηρισμοί εξόδων θα αναιρέσουν τους προηγούμενους και θα διορθωθεί η εικόνα στο myData.

### <span id="page-16-1"></span>Ακύρωση συνόψεων

Η ενέργεια της ακύρωσης συνόψεων δεν ήταν διαθέσιμη για αντικριζόμενες συνόψεις Β1 και Β2 με τύπο παρ/κού ΑΑΔΕ 13.\* και 14.\*. Πλέον μπορείτε να εκτελέσετε κανονικά αυτή την ενέργεια και σε αυτά τα παρα/κά, με αποτέλεσμα την ακύρωση της σύνοψης που στάλθηκε στην ΑΑΔΕ, ώστε να μπορέσετε να αποστείλετε εκ νέου αυτές τις συνόψεις με τους χαρακτηρισμούς τους.

### <span id="page-16-2"></span>Διάφορα

Στην λίστα «Έξοδα» (μενού: Λογιστήριο > Ηλεκτρ.Βιβλία ΑΑΔΕ) προστέθηκε στήλη με την πληροφορία Α.Α. παρ/κού:

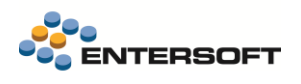

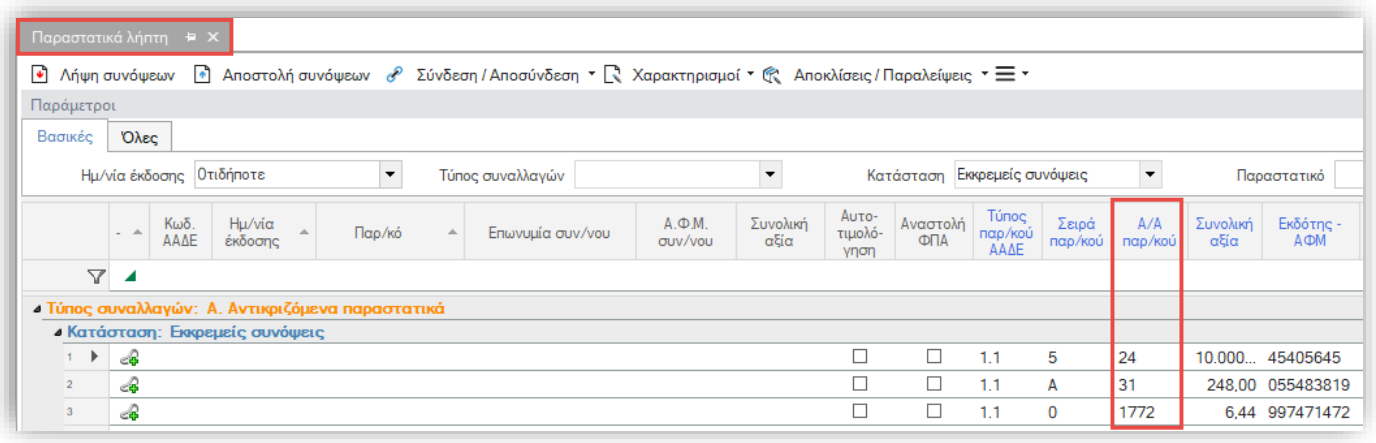